# Writing Team: Tricks of the Trade **December Top Picks: End-of-Year Releases Issue 61**

**Be sure to attend the upcoming Tricks of the Trade webinar on December 13 from 3:30-4:00 PM ET. Watch for an invitation via email. Learn about documentation related to the end-ofyear releases.**

## **Pick #1: [Where can I find what is included in the CU\\*BASE 16.12 release?](https://www.cuanswers.com/wp-content/uploads/16-16.12-Release-Summary-3.pdf)**

The best way to learn about a release is to read the release summary. Learn more about new CEO-related features, including the "Losing the Love" dashboard, as well as teller, member-facing, and collections enhancements in the [16.12 CU\\*BASE Release](https://www.cuanswers.com/wp-content/uploads/16-16.12-Release-Summary-3.pdf)  [Summary.](https://www.cuanswers.com/wp-content/uploads/16-16.12-Release-Summary-3.pdf) Find it on the [Release Summaries page.](https://www.cuanswers.com/resources/doc/release-summaries/) Enter "release summary" in the CU\*Answers website Google Search to find that page.

#### **Pick #2: [Where can I learn about the new Mobile Web Banking features](https://www.cuanswers.com/wp-content/uploads/16-16.11-OBT-Release-Summary-2.pdf)  [included in the 16.11 Online Banking release?](https://www.cuanswers.com/wp-content/uploads/16-16.11-OBT-Release-Summary-2.pdf)**

The 16.11 Online Banking release shows CU\*Answers commitment to developing Mobile Web Banking and the FREE CU\*Answer Mobile App that uses its features. See what members will see on their phone when they make transfers to accounts at other inancial institutions, skip loan payments, and more! Find the [16.11 OBT](https://www.cuanswers.com/wp-content/uploads/16-16.11-OBT-Release-Summary-2.pdf)  [Release Summary](https://www.cuanswers.com/wp-content/uploads/16-16.11-OBT-Release-Summary-2.pdf) on the [Release Summaries page.](https://www.cuanswers.com/resources/doc/release-summaries/) Enter "release summary" in the CU\*Answers website Google Search to find that page.

## **Pick #3: [Where can I learn what was included in the 16.12 Imaging release?](https://www.cuanswers.com/wp-content/uploads/16-16.12-IMG-Release-Summary-1.pdf)**

The 16.12 Imaging Release Summary explains how you can give members and staff easy access to member tax forms. Find the [summary](https://www.cuanswers.com/wp-content/uploads/16-16.12-IMG-Release-Summary-1.pdf) on the [Release Summaries page.](https://www.cuanswers.com/resources/doc/release-summaries/) Enter "release summary" in the CU\*Answers website Google Search to find that page.

#### **Pick #4: [Where can I find pictures of all the features currently available in](https://www.cuanswers.com/pdf/cb_ref/mobilebanking.pdf)  [Mobile Web Banking?](https://www.cuanswers.com/pdf/cb_ref/mobilebanking.pdf)**

We redesigned the Mobile Web Banking booklet that covers all Mobile Web Banking features and added pictures of each feature. From changing a username to skipping a payment on a loan, see examples of what the member sees on their phone. Find the [Mobile Web Banking booklet](https://www.cuanswers.com/pdf/cb_ref/mobilebanking.pdf) by entering "mobile web banking booklet" in the CU\*Answers website Google search.

## **Pick #5: [How do I sign up to show my member tax forms online?](https://www.cuanswers.com/wp-content/uploads/ImagingTaxForms.pdf)**

As mentioned earlier, your credit union can now elect to show member tax forms online. After reading the [Tax Forms brochure](https://www.cuanswers.com/wp-content/uploads/ImagingTaxForms.pdf) to learn more, sign up using the [sign up](https://www.cuanswers.com/products/imaging-solutions/member-tax-forms/)  [form.](https://www.cuanswers.com/products/imaging-solutions/member-tax-forms/) Find the form and brochure by entering "tax forms" in the CU\*Answers website Google search.

*[Refer to the Tricks of the Trade Newsletter Series page](http://www.cuanswers.com/resources/doc/tricks-of-the-trade-newsletter-series/) to review previous issues in the Tricks of the Trade.*

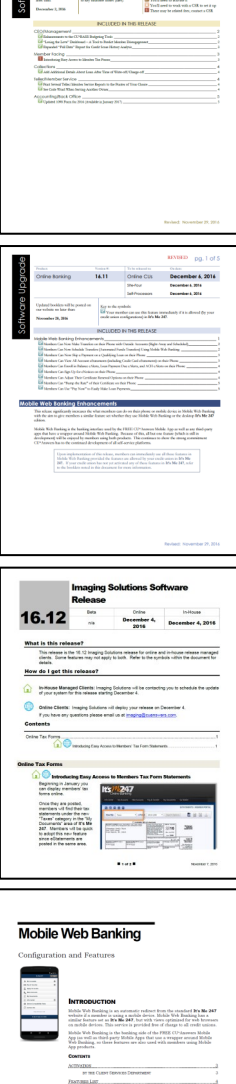

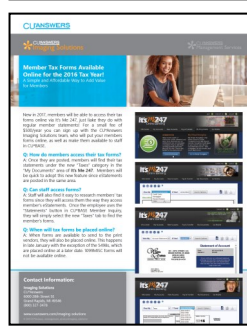

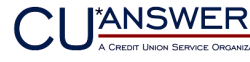